# **For Windows® 7-brukere**

## **Ytterligere element til 'Datamaskinkrav' i Brukermanualen**

## **Datamaskinkrav**

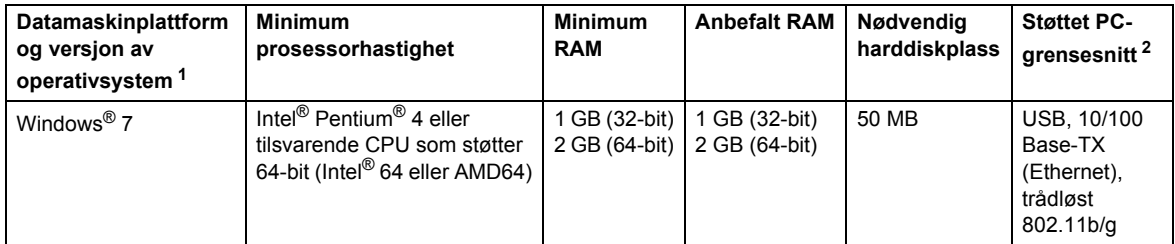

<span id="page-0-0"></span>1 Microsoft<sup>®</sup> Internet Explorer<sup>®</sup> 5.5 eller senere.

<span id="page-0-1"></span>2 USB-porter fra tredjeparter støttes ikke.

## **Instrukser for installasjon**

### (HL-3040CN-brukere)

Hvis dialogboksen **Brukerkontokontroll** vises på datamaskinen under installasjonen av skriverdriveren eller BRAdmin Light for Windows®, klikker du på **Ja**. Deretter går du videre til neste trinn i hurtigstartguiden.

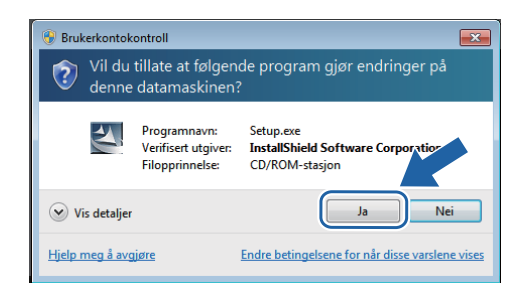

## **Om Statusovervåkning**

### **Visning av Statusovervåkning**

Hvis du har valg å ha **Statusovervåking** som en indikator på oppgavelinjen, kan du finne -knappen på oppgavelinjen. For å vise **Statusovervåkning**-ikonet på oppgavelinjen, klikk på -knappen og dra deretter  $\bullet$ -ikonet fra det lille vinduet til oppgavelinjen.

# **For alle brukere**

Dataformatet til HTML brukermanualene er nå endret til PDF.

### **Installasjon av skriverdriver Installasjon av BRAdmin Light for Windows®**

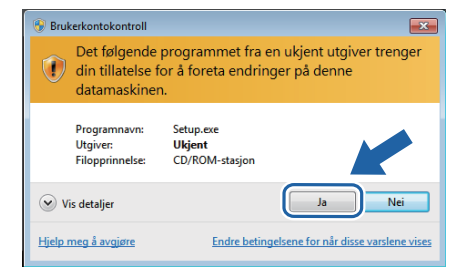